# A Detailed Guide to Updating QuickBooks Desktop to the Most Recent Version

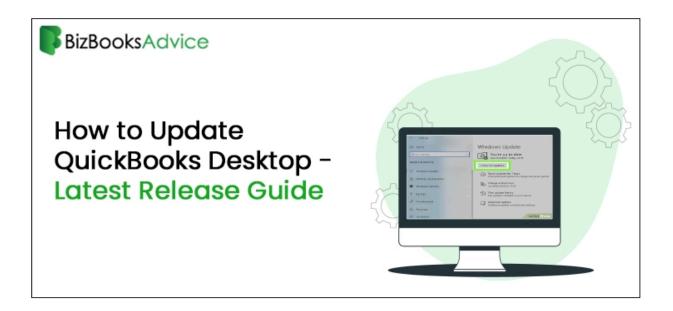

Is QuickBooks Desktop still running on an obsolete version of the software? For a more seamless and secure accounting experience, it's time to update to the most recent version. **Update QuickBooks Desktop to the latest release** helps you prevent technical problems and data breaches by giving you access to the newest features, bug fixes, and security patches. We'll demonstrate how to update QuickBooks Desktop to the most recent version. We'll also go over the advantages of keeping your software up to date.

If you are facing the issue while updating the QuickBooks Desktop to the latest release? No worries. Just call to <u>+18442669345</u> know how to update QuickBooks.

## Advantages of Recent Version of QuickBooks Desktop:

- Fixing Common Problems: Patching QuickBooks Desktop can help fix common bugs and technical problems that may occur when utilizing the program.
- Access to Enhanced Features: The most recent edition offers real-time tracking of invoice status, data file optimization capabilities, and other innovations that will help you stay ahead of the game.

- Real-time Tracking: Take use of real-time financial tracking to get a better understanding of your financial situation.
- Better Accounting Experience: Boost productivity and streamline your accounting procedures by utilizing the most recent features and capabilities.

## How to Update Windows QuickBooks Desktop:

Prior to installing QuickBooks Desktop on Windows, make sure your program has been updated:

- Open QuickBooks Desktop and select the Product Information window by pressing F2 or Ctrl + 1
- Examine the release and version you are now utilizing.
- To find out if an upgrade is required, compare it with the most recent releases that are accessible.

## To manually update Windows-based QuickBooks Desktop:

- To download the updates, select "Install Now" after choosing the "Update Available" option.
- Depending on the size of the download and your internet connection, wait for the installation to finish.
- To get the most recent updates, restart QuickBooks Desktop after installing it.

## Does QuickBooks Update on Its Own?

QuickBooks Desktop does have automatic updating capabilities. You'll be notified via the status bar when there are updates available, and the updates will be downloaded and installed automatically.

#### Release Notes for QuickBooks Desktop 2024:

Unified User Management: Manage user roles and permissions more efficiently with unified user management features.

Other enhancements for improved usability and performance.

#### Release Notes for QuickBooks Desktop 2023:

Inventory Stock Status by Lot Number Report

- Additional Password Requirements
- Prepayment on Estimates
- Accountant's Batch Migration Tool
- Payroll Legacy to Symphony Migration
- Other features and enhancements for better functionality.

### **Verifying the QuickBooks Point of Sale Version:**

- Open QuickBooks Point of Sale and log in.
- To view the release number, navigate to the Help menu and select "About QuickBooks Desktop Point of Sale".

#### In conclusion:

To take advantage of new features, faster performance, and increased security, QuickBooks Desktop must be updated to the most recent version. You can maximize your accounting experience and keep up with software updates by following the instructions in this article, regardless of whether you're using a Mac or Windows computer. Do not hesitate to contact our experts for support if you require any additional help or if you have any concerns.

Also Read: What Effective Methods Can Settle QuickBooks Error 6147?

Also Read: QuickBooks Error 404.